**Onboard Entertainment System** 

# **OES-Switch V1.2**

# Bedienungsanleitung

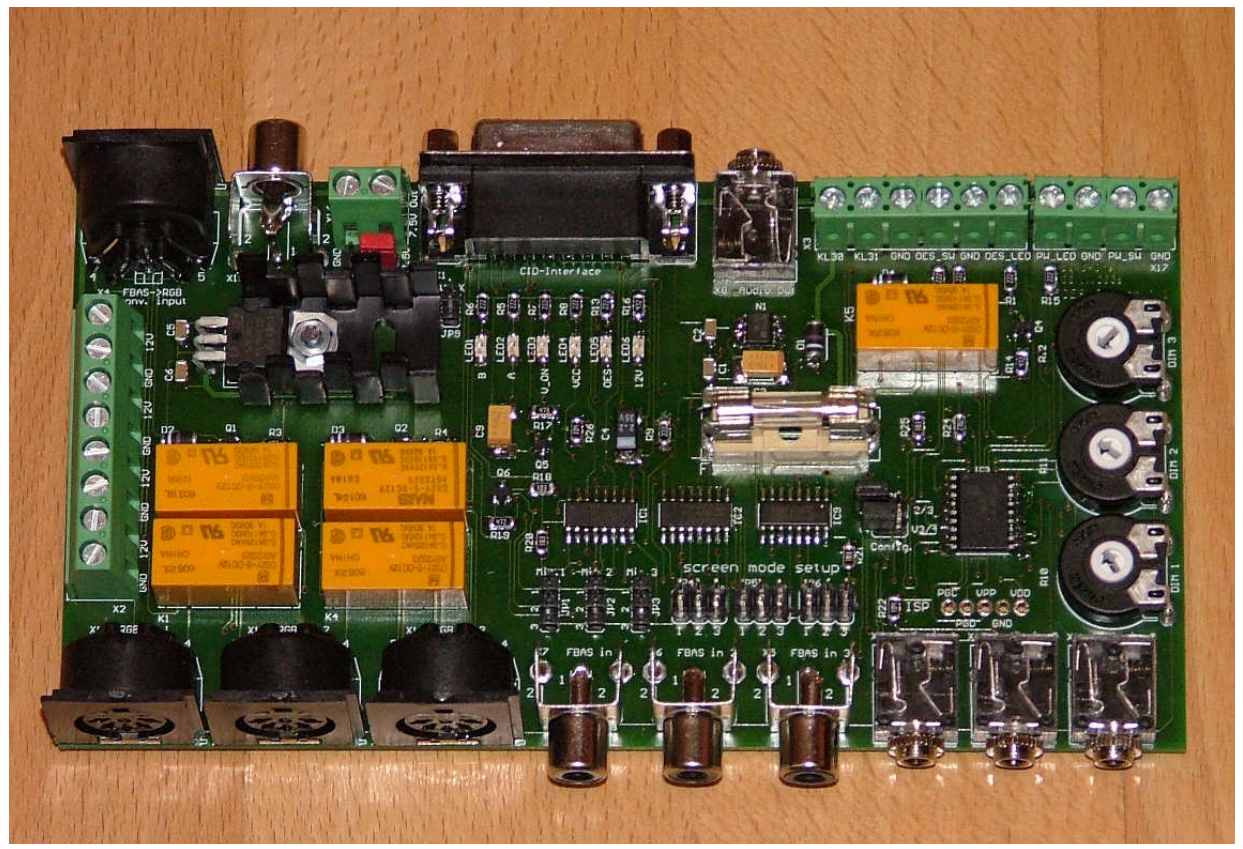

Bild 1: OES-Switch V1.2

#### **1. Beschreibung OES-Switch V1.2:**

Der OES-Switch V1.2 ermöglicht den Anschluss von bis zu drei verschiedenen Videoquellen am CID-Interface V3.x/V4.x.

Es können entweder 3 RGB-Videoquellen (z.B. Geräte mit SCART-Anschluss) angeschlossen werden oder 3 FBAS-Videoquellen (Geräte mit gelber Chinch-Buchse als Videoausgang, manchmal auch mit RCA oder Composite bezeichnet). **Es ist nicht möglich, RGB-und FBAS-Videoquellen gleichzeitig direkt am OES-Switch V1.2 anzuschließen!** 

Sollen unterschiedliche Videoformate (z.B. VGA, RGB und FBAS) am OES-Switch angeschlossen werden, so müssen die Signale mit den entsprechenden VGA->RGB bzw. FBAS->RGB-Konvertern auf dasselbe Videoformat (hier RGB) gewandelt werden, bevor sie am OES-Switch angeschlossen werden können.

Nach wie vor kann das Opel-CID lediglich RGB-Signale verarbeiten, so dass bei Einspeisung von FBAS-Videosignalen in den OES-Switch diese erst mit einem FBAS->RGB-Konverter (z.B. LEK-CCR2SRGB) gewandelt werden müssen, bevor sie an das CID-Interface gelangen können. Für diesen Fall sind auf der Leiterplatte bereits alle nötigen Anschlüsse für den Konverter (7.5V-Versorgungsspanung, FBAS-Ausgang und RGB-Eingang) vorgesehen.

Bei Einspeisung von RGB-Videosignalen ist keine Wandlung notwendig.

Zusätzlich zu den 3 Videoquellen können bis zu drei Stereo-Audioquellen auf einen Stereo-Audioausgang entsprechend der gegenwärtig selektierten Videoquelle durchgeschaltet werden. Dieser Audioausgang kann z.B. mit einem FM-Modulator verbunden werden, so dass jeweils der passende Ton zur gewählten Videoquelle im Radio zu hören ist.

Der OES-Switch V1.2 verfügt über Schraubklemmen zur 12V-Spannungsversorgung von bis zu 4 externen Geräten (z.B. 3 Videogeräte und ein FM-Modulator), die je nach Betriebszustand zu-oder abgeschaltet werden kann. Die Klemmen sind mit einer 4 A-Feinsicherung zum Schutz vor Überstrom abgesichert, d.h. zu keinem Zeitpunkt darf der Strom von allen externen Geräten in der Summe mehr als 4 A

betragen, ansonsten brennt die Sicherung durch und muss durch eine vergleichbare ersetzt werden.

Die Bedienung des OES-Switch V1.2 erfolgt durch zwei hochwertige Tastschalter mit LED-Beleuchtung (siehe Bild 2 und 3, optional). Über den ersten Schalter wird der OES-Switch ein-und ausgeschaltet, während über den zweiten Schalter zwischen den Video-und Audioquellen umgeschaltet werden kann, wobei die Soft-Switching-Funktion des CID-Interface V4.x (Abdimmen – Umschalten – Aufdimmen) unterstützt wird.

Über die LED-Beleuchtung der Tastschalter werden durch Blinksignale der Betriebszustand und Fehlercodes angezeigt.

Für jede der maximal 3 Videoquellen können 9 Bildformate im CID und Bild gespiegelt / nicht gespiegelt über Jumper konfiguriert werden. Zusätzlich kann bei Verwendung des CID-Interface V4.x für jede Videoquelle die Helligkeit im CID über Trimmpotentiometer voreingestellt werden.

Der OES-Switch überwacht im eingeschalteten Zustand die Batteriespannung und den Zustand der Sicherung, um gegebenenfalls bei schwacher Batterie oder defekter Sicherung über die LED-Beleuchtung der Tastschalter Fehlercodes zu signalisieren.

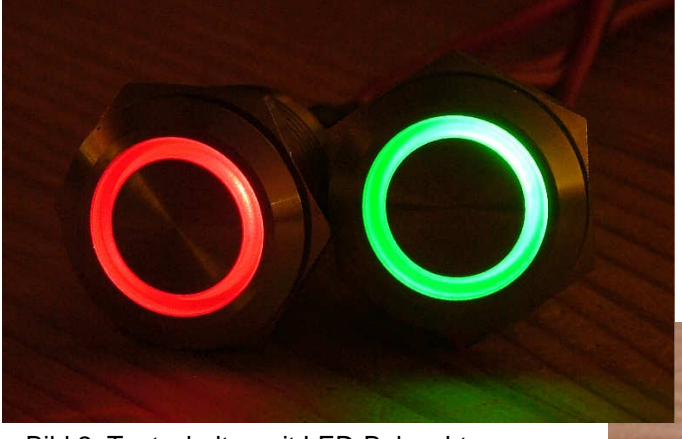

Bild 2: Tastschalter mit LED-Beleuchtung

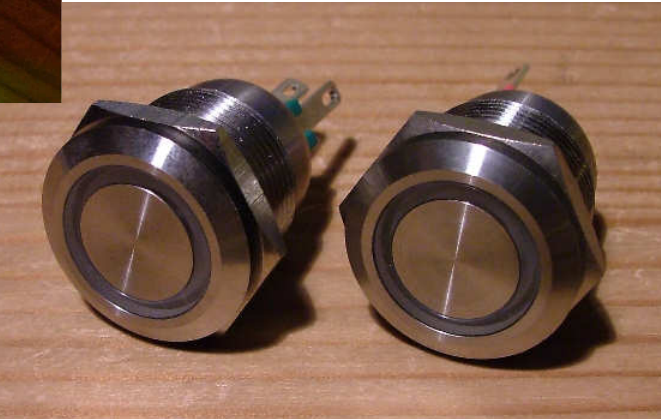

Bild 3: hochwertige Tastschalter

#### **2. Übersicht der Signalanschlüsse Audio und Video:**

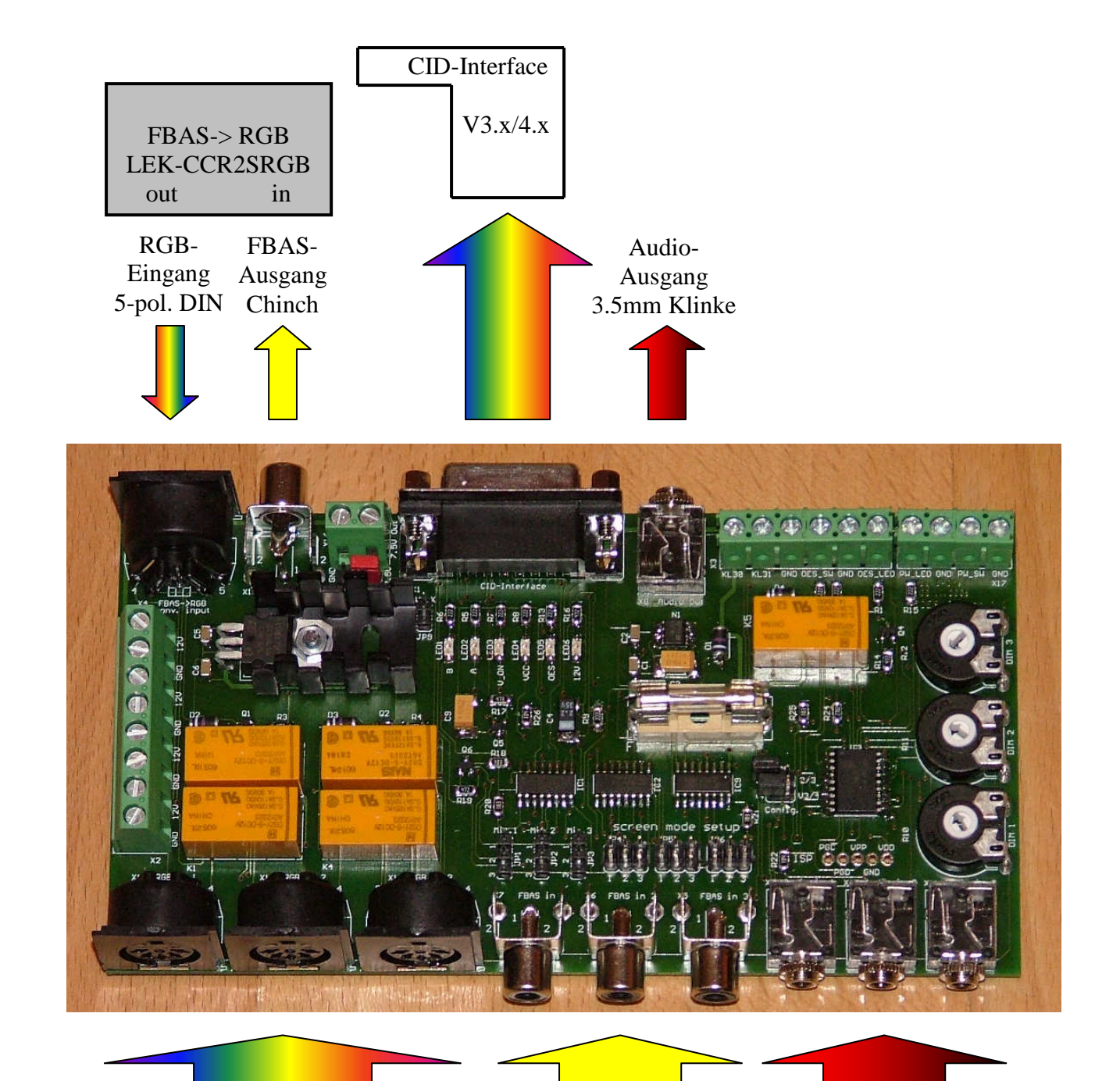

3 RGB-Videoeingänge 5-pol. DIN

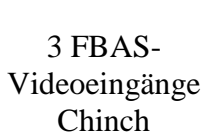

3 Stereo-Audioeingänge 3.5mm Klinke

Bild 4: Signalanschlüsse Audio und Video

#### **3. Beschreibung Klemmblöcke Stromversorgung und Tastschalter:**

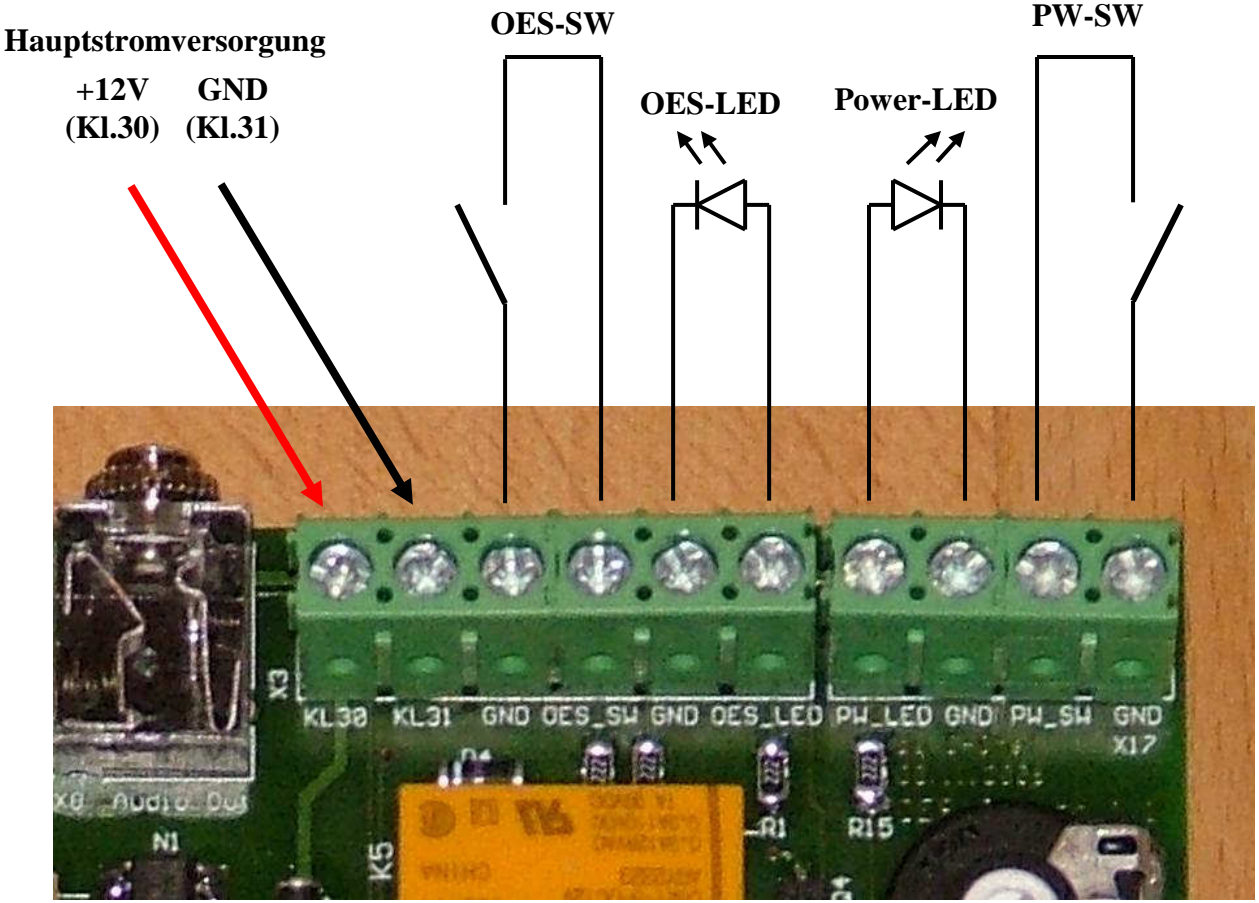

Bild 5: Klemmblöcke der Hauptstromversorgung, Bedientaster und LEDs

Die Hauptstromversorgung kann am Dauerplus (Klemme 30) abgegriffen werden (z.B. Zigarettenanzünder), da im ausgeschalteten Zustand sämtliche Spannungsversorgungen der externen Videogeräte über ein Relais abgeschaltet werden und der OES-Switch selbst sich im Sleep-Modus (Stromaufnahme < 3 mA) befindet. Dadurch wird die Batterie nur minimal belastet. Auf diese Weise kann das OES auch bei ausgeschalteter Zündung betrieben werden.

Falls nicht die optionalen OES-Tastschalter verwendet werden sollen, können auch problemlos andere Tastschalter (Schliesser) an den Klemmblöcken angeschlossen werden. Zur Signalisierung des Betriebszustandes können dann gewöhnliche LEDs (ohne Vorwiderstand) am OES-Switch angeschlossen werden (auf Polung achten!).

#### **4. Beschreibung der Klemmblöcke 12V-Out:**

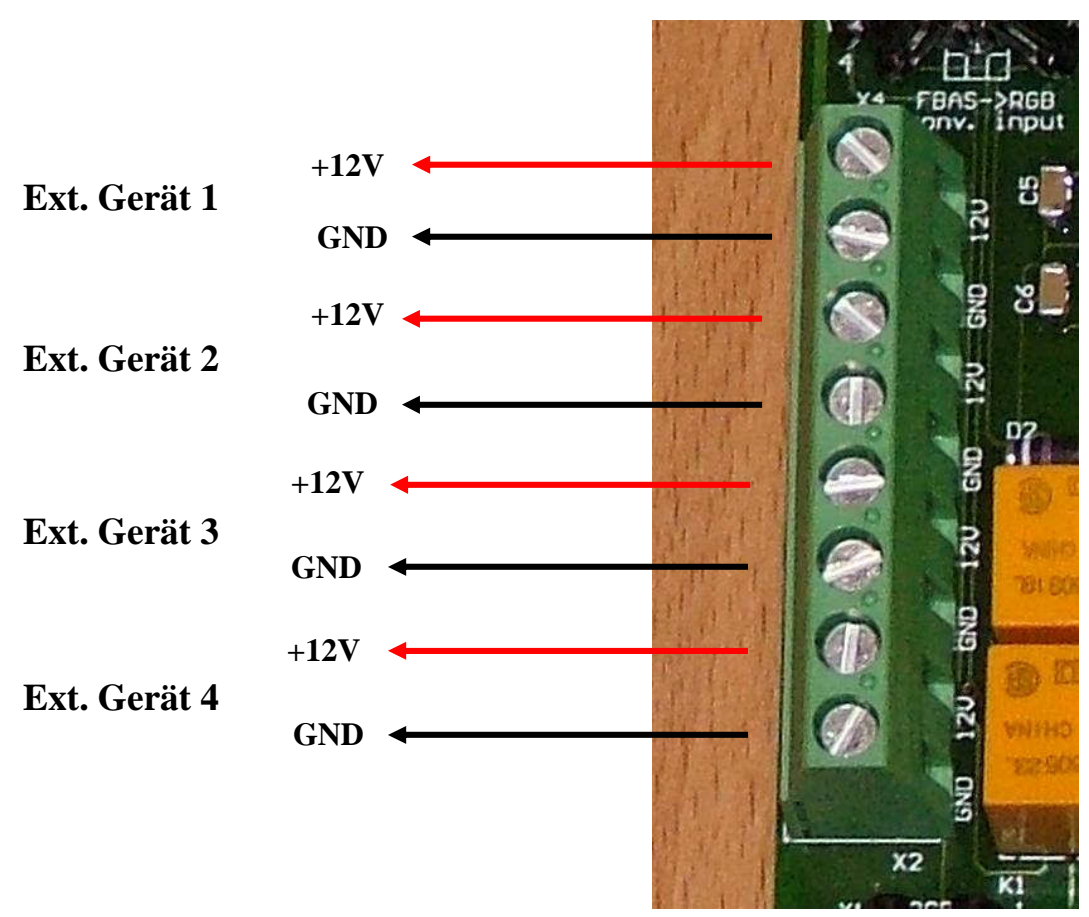

Bild 6: Klemmblöcke 12V-Out

An diesen Klemmblöcken können bis zu 4 externe Geräte (z.B. DVB-T-Receiver, DVD-Player, Rückfahrkamera und FM-Modulator) mit einer maximalen gemeinsamen Stromaufnahme von 4A angeschlossen werden. Alle Massen (GND) und Spannungsausgänge (+12V) sind gebrückt und werden gemeinsam über ein Relais und eine 4A-Sicherung von OES-Switch ein-und ausgeschaltet.

Es ist darauf zu achten, dass die Quelle und Zuleitung der Hauptstromversorgung (siehe Bild 5) ebenfalls mindestens 4A verkraften kann. Eine geeignete Quelle für die Hauptstromversorgung ist z.B. die Zuleitung des Zigarettenanzünders, sie ist für 10A ausgelegt und führt auch bei ausgeschalteter Zündung Spannung.

#### **5. Beschreibung der Ein-und Ausgänge des FBAS->RGB-Konverters:**

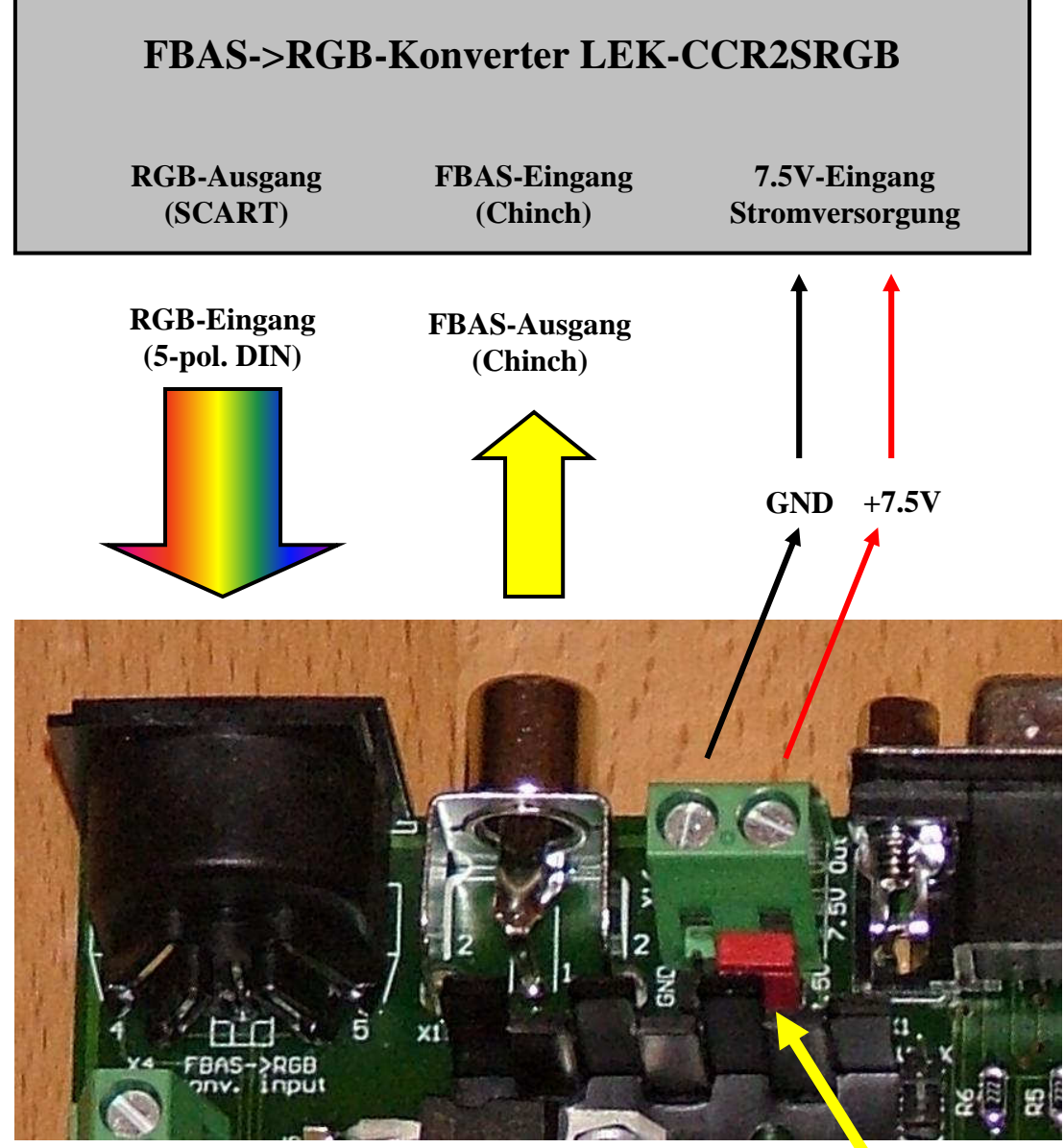

Bild 7: Ein-und Ausgänge für den FBAS->RGB-Konverter

**Jumper JP7 konfiguriert FBAS oder RGB-Modus** 

Beim Anschluss von FBAS-Videoquellen muss das Videosignal erst nach RGB gewandelt werden, bevor es zum CID gelangen kann. Alle nötigen Anschlüsse inklusive Stromversorgung für den Konverter sind vorgesehen. Über den Jumper JP7 muss der Betrieb des OES-Switch im FBAS-Modus konfiguriert werden. Hierzu muss der Jumper so aufgesteckt werden, dass die Pins 2-3 gebrückt sind.

#### **6. Beschreibung der externen Dimmung:**

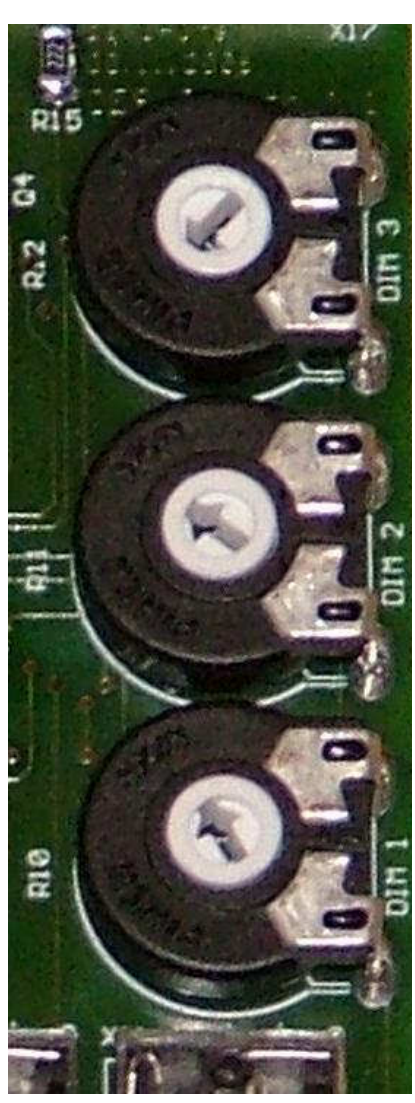

Bild 8: Trimmpotentiometer

**Max. Helligkeit externe Videoquelle 1 Min. Max. Helligkeit externe Videoquelle 2 Min. Max. Helligkeit externe Videoquelle 3 Min.** 

Über diese Trimmpotentiometer kann die Helligkeit jeder externen Videoquelle (egal ob FBAS oder RGB) von 0-100% vorgewählt werden, um sie den persönlichen Bedürfnissen anzupassen.

Wie bereits in der Installationsanleitung des CID-Interface V4.2 beschrieben, wird die maximale Helligkeit des CID immer vom Fahrzeug vorgegeben. Es ist also nur möglich, die Helligkeit des CID zu reduzieren, nicht zu erhöhen. Die volle Helligkeit des CID bei externer Videoeinspeisung kann demnach nur erreicht werden, wenn das Licht des Fahrzeuges nicht eingeschaltet ist (Fahrzeugvorgabe der CID-Helligkeit = 100%).

#### **7. Beschreibung der Jumper für die Konfiguration der Bildformate:**

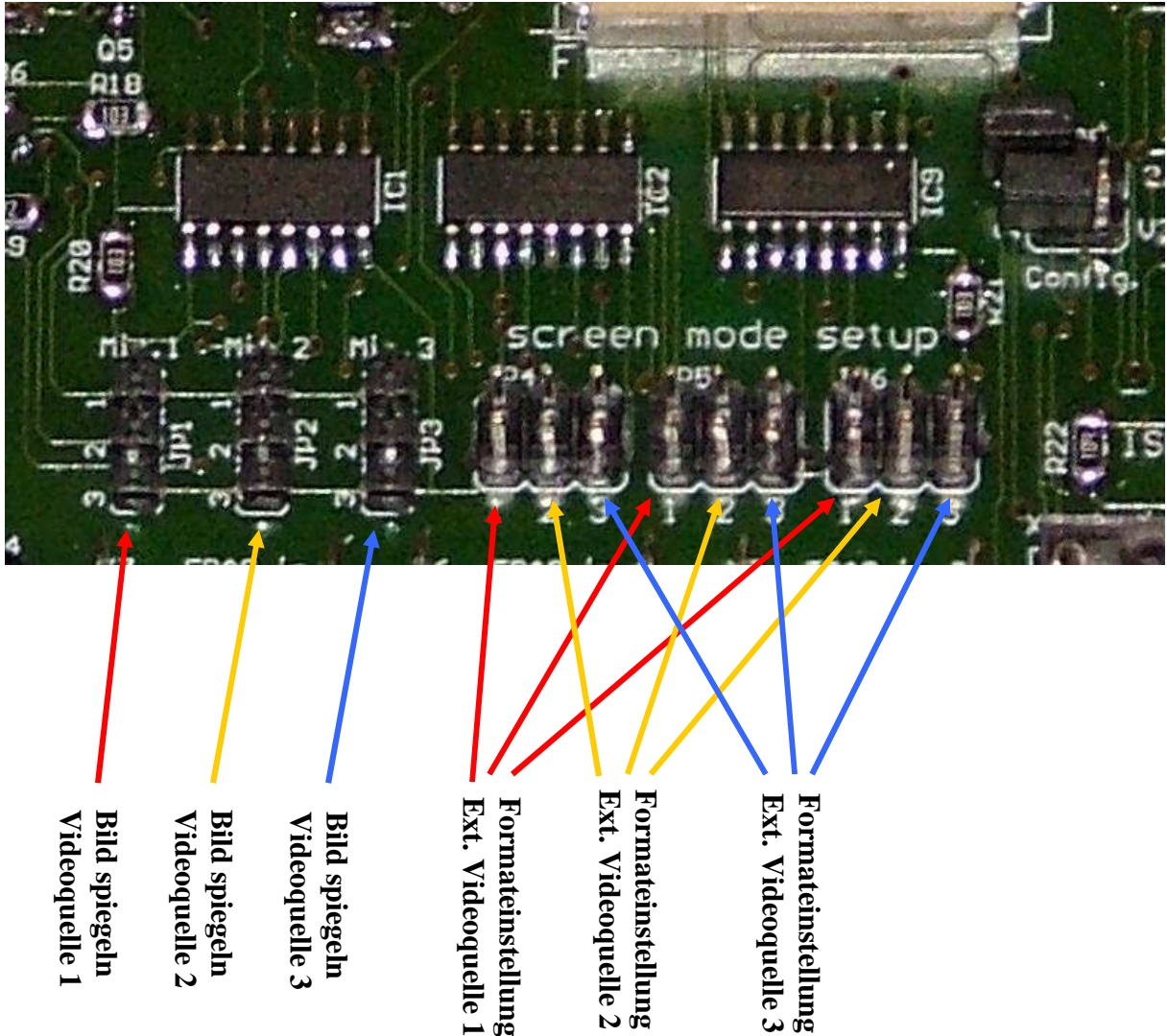

Bild 9: Jumper zur Konfiguration der Bildformate im CID

Über 3 Jumper pro Videoquelle (JP4-6) können jeweils 9 Bildformate vorgewählt werden, getrennt für jede Videoquelle. Bei offenen Jumpern ist das Bildformat auf 16 x 9 eingestellt, die restlichen Formate sind im Anhang beschrieben. Die Jumper JP1-3 ermöglichen eine für jede Videoquelle konfigurierbare Spiegelung des Bildes im CID (z.B. bei Verwendung einer Rückfahrkamera), wenn sie gesetzt sind. Maria Properties and Solution and Solution of the Bigger of the Client of the Solution of the Client of the Client of the Client of the Client of the Client of the Client of the Client of the Client of the Client of the Cl

Bei Verwendung des CID-Interface V3.x müssen dazu die Pins 1-2 gebrückt werden,

#### **8. Beschreibung der Jumper für die Betriebsart des OES-Switch V1.2:**

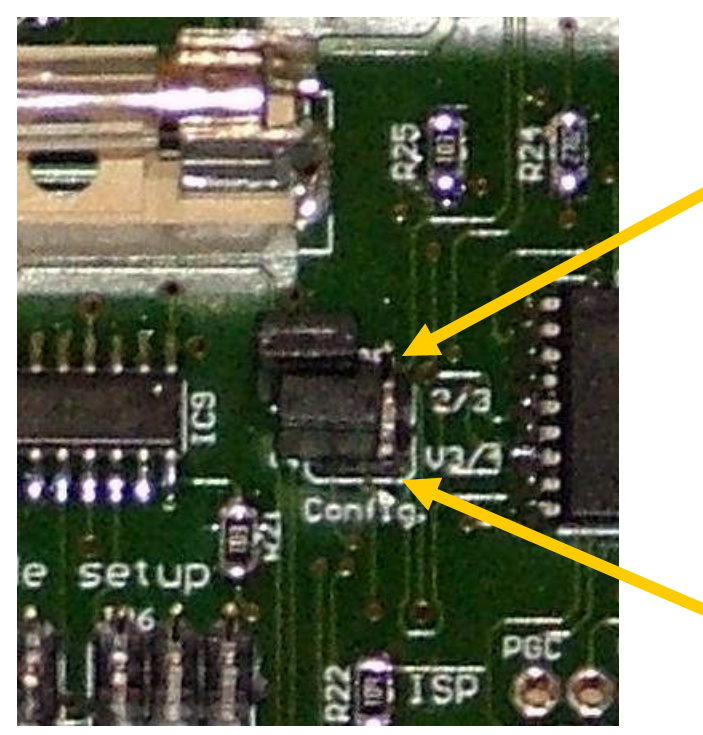

Wenn Jumper "2/3" gesetzt ist, können am OES-Switch nur ersten beiden Video-und Audioeingänge selektiert werden (falls nur zwei Videoquellen angeschlossen werden sollen)

Wird das CID-Interface V3.x am OES-Switch angeschlossen, so muss dieser Jumper "V3/4" gesetzt werden. Bei Anschluss des CID-Interface V4.x bleibt er offen.

Jumper "FBAS-RGB" muss mit den Pins1-2 verbunden werden, wenn RGB-Videoquellen am OES-Switch angeschlossen werden sollen. Bei Verwendung von FBAS-Videoquellen und einem FBAS->RGB-Konverters müssen die Pins 2-3 verbunden werden (siehe auch Kapitel 5.)

Dieser Jumper "V3.x" muss gesetzt werden, wenn das CID-Interface V3.x am OES-Switch angeschlossen werden soll. Anderenfalls bleibt er offen.

Bild 10: Jumper JP8

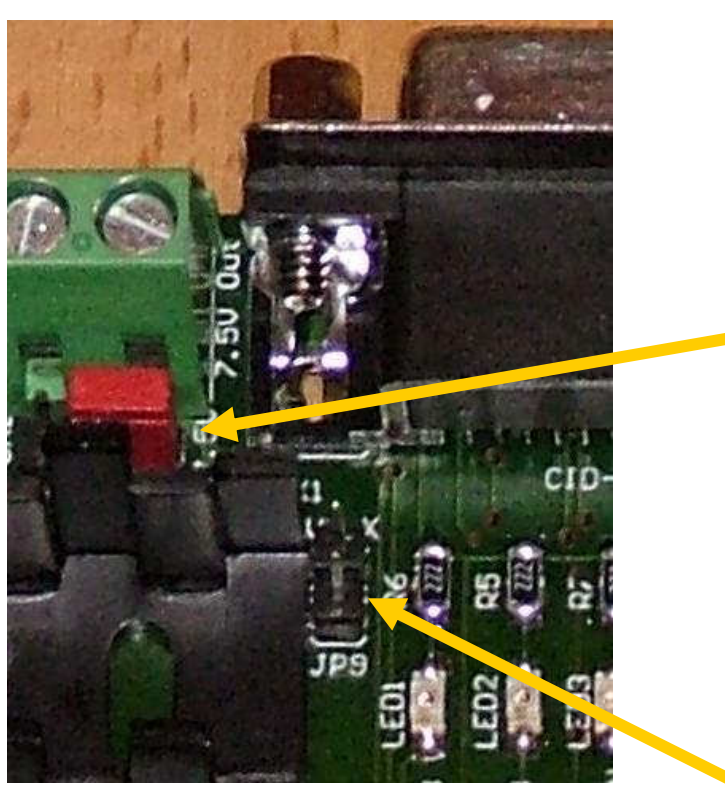

Bild 11: Jumper JP9

#### **9. Anschließen des OES-Switch V1.2:**

Der OES-Switch kann sehr einfach an die Stromversorgung und an die Video-und Audioeingänge angeschlossen werden, da alle Verbindungen entweder gesteckt oder mittels Schraubklemmen geklemmt werden. Alle Klemmblöcke und Buchsen sind zur besseren Übersicht eindeutig und selbsterklärend bezeichnet. Optional sind die gängigsten Anschlusskabel wie SCART auf 5-pol. DIN (mit und ohne Audiokabel) verfügbar, um den Aufwand möglichst gering zu halten.

Für den Eigenbau eines spezifischen Adapterkabels (RGB auf 5-pol. DIN) kann auch der DIN-Stecker einzeln bestellt werden (Pinbelegung siehe Anhang).

Als Audioanschlusskabel können alternativ handelsübliche Chinch-Kabel (rot / schwarz auf 3.5mm Klinkenstecker) verwendet werden, sofern die Videoquelle entsprechende Chinch-Buchsen als Audio-Ausgänge bietet. Für eine FBAS-Videoverbindung können ebenfalls handelsübliche Video-Chinchkabel (gelbe Chinch-Stecker) eingesetzt werden. Die Leitungslänge sollte dabei möglichst kurz gehalten werden, um Bildstörungen und Übertragungsverluste zu minimieren. Für gute Bildqualität empfehlen sich hochwertige Videokabel mit guter Schirmung.

#### **Vorgehensweise:**

Grundsätzlich sollte beim Anschließen so vorgegangen werden, dass Kabel und Stecker immer im ausgeschalteten Zustand (spannungslos) gesteckt bzw. abgezogen werden. Ansonsten könnte ein Kurzschluss den OES-Switch und/oder das angeschlossene Gerät zerstören.

- zunächst die Tastschalter mit den LEDs anschließen wie in Bild 5
- dann die Hauptstromversorgung wie in Bild 5 anschließen, dabei auf Verpolung achten (z.B. am Zigarettenanzünder)
- dann prüfen, ob sich der OES-Switch V1.2 über den Tastschalter PW-SW einschalten und ausschalten lässt, anderenfalls Verdrahtung nochmals prüfen
- Hauptstromversorgung wieder abklemmen und OES-Switch mit dem CID-Interface, den Videoquellen und dem FM-Modulator (wenn vorhanden) verbinden. Spannungsversorgung der Videogeräte an den Klemmblöcken "12V-Out" entsprechend Bild 6 abgreifen und nicht verpolen!
- OES-Switch V1.2 über Jumper wie im Kapitel 8 beschrieben konfigurieren für FBAS oder RGB-Betrieb und für CID-Interface V3.x oder CID-Interface V4.x.
- Bei FBAS-Betrieb den FBAS->RGB-Konverter entsprechend Kapitel 5 und 10 anschließen, bei RGB-Betrieb entsprechend Kapitel 11
- FM-Modulator am Audio-Ausgang des OES-Switch V1.2 anschließen, Audioausgänge der Geräte mit Audioeingängen des OES-Switch verbinden
- Hauptstromversorgung wieder anklemmen und alle Funktionen des OES-Switch V1.2 prüfen

Nach erfolgreichem Test können nun die beiden Tastschalter irgendwo auf dem Instrumentenbrett oder z.B. zwischen Schalthebel und Handbremse platziert werden. Die Kunststoffabdeckung dort ist leicht auszuklipsen und dadurch leicht zu bearbeiten (Löcher bohren). Die Abdeckung ist auch gegebenenfalls problemlos und relativ günstig beim Opel-Händler zu ersetzen.

Der OES-Switch selbst kann entweder im Handschuhfach verbleiben, oder links hinter dem Handschuhfach platziert werden, nachdem er mit Schaumstoff oder ähnlichem zum Schutz vor Vibrationen und Kurzschluss umwickelt wurde.

Der OES-Switch V1.2 wird ausschließlich über die beiden Tastschalter bedient und schaltet die Stromversorgung der Videogeräte automatisch bei Bedarf zu. Daher muss er nicht ständig im Zugriff des Fahrers sein und kann z.B. hinter dem Handschuhfach verschwinden.

Die Einstellung der Bildformate und die der CID-Helligkeit allerdings erfolgt ausschließlich über die Jumper bzw. Trimmpotentiometer. In der Regel werden die Jumper jedoch für jede Videoquelle einmalig eingestellt und verbleiben dann so.

#### **10. Anschlussbeispiel für FBAS-Videoquellen am OES-Switch V1.2:**

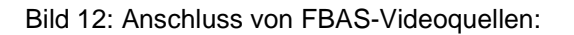

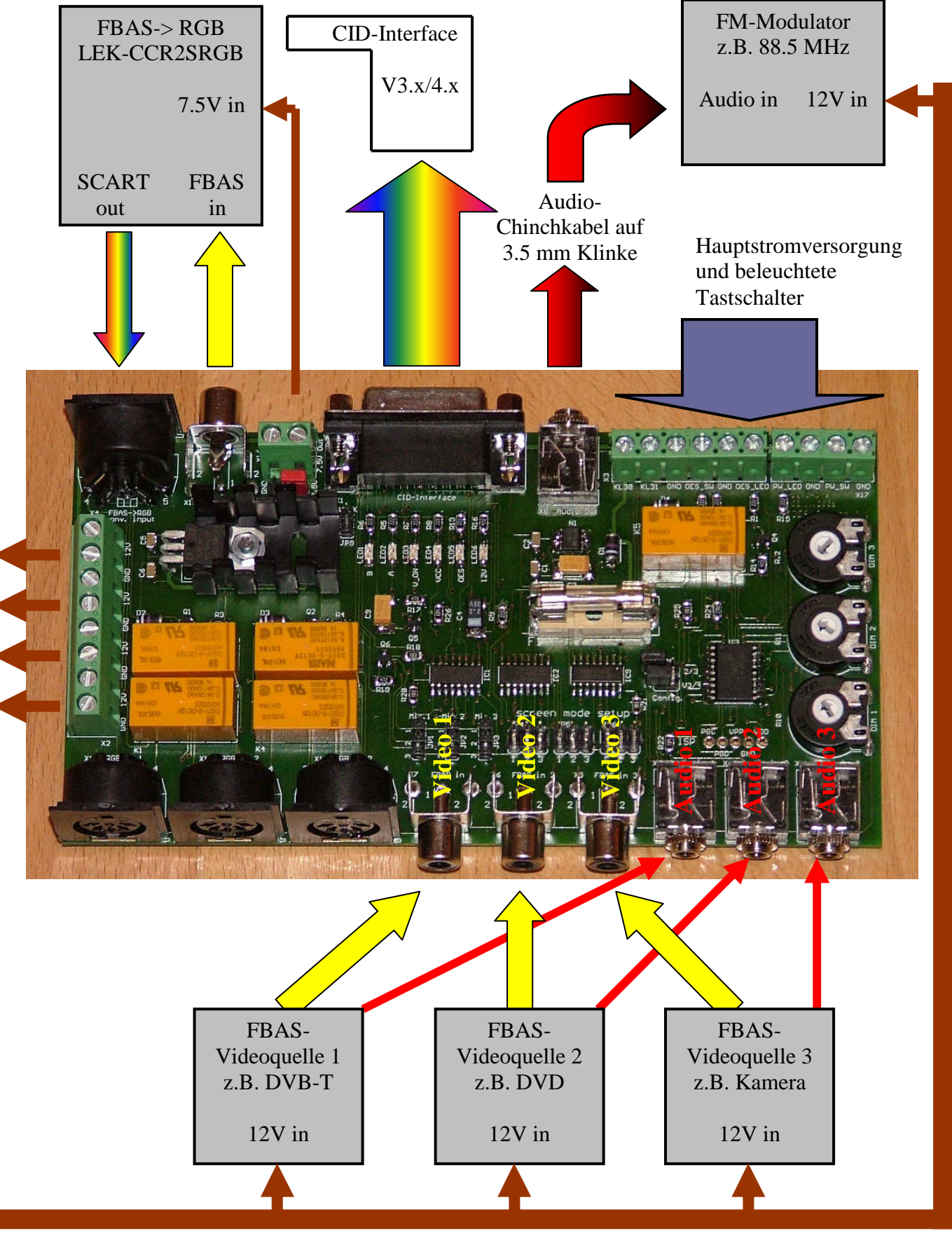

**12V Out**

C-Chef Bedienungsanleitung OES-Switch V1.2

### **11. Anschlussbeispiel für RGB / VGA-Videoquellen am OES-Switch V1.2:**

#### Bild 13: Anschluss von RGB-Videoquellen

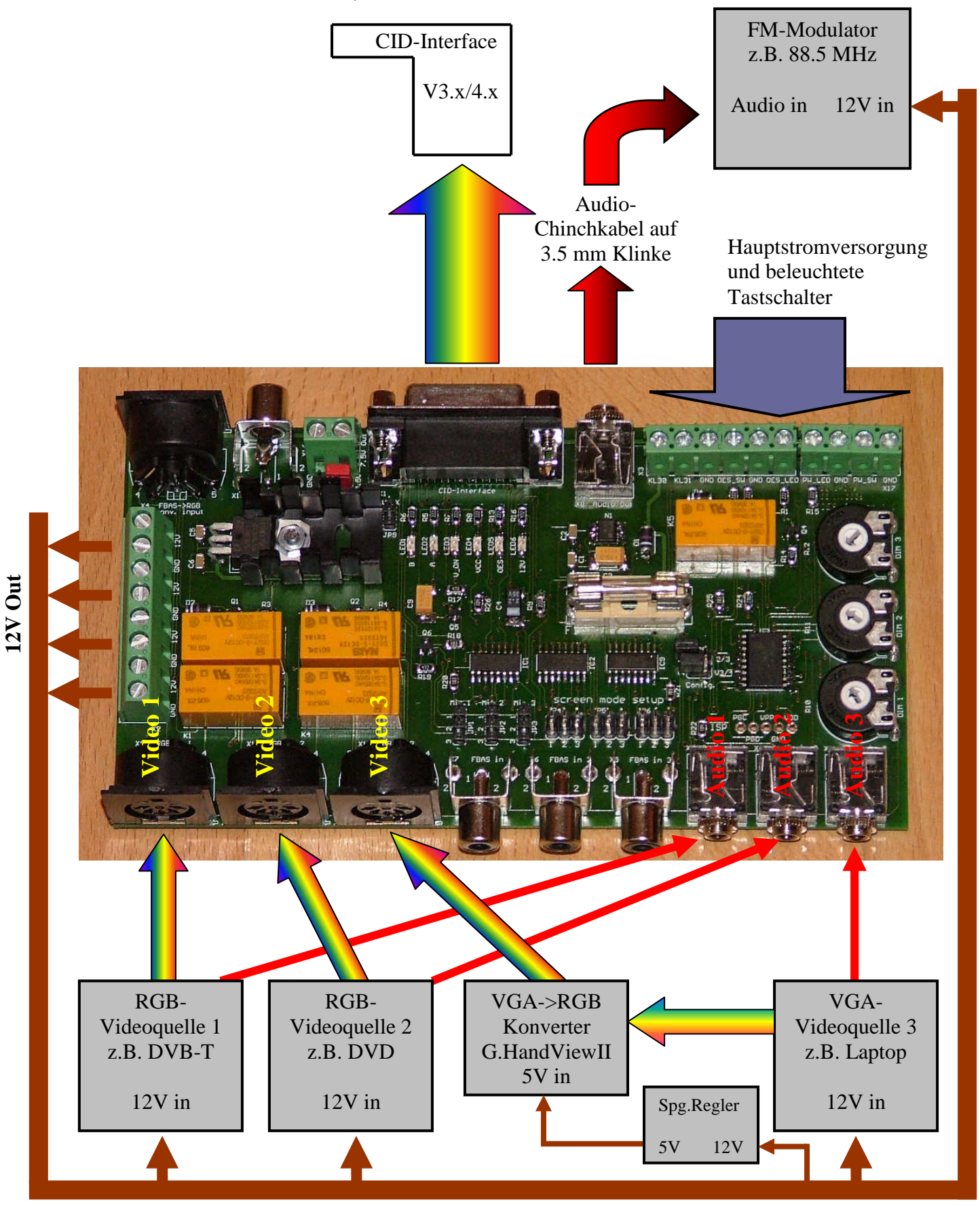

#### **12. Bedienung des OES-Switch V1.2:**

Die Bedienung des OES-Switch V1.2 erfolgt über zwei Tastschalter, die wie im Kapitel 3 an den entsprechenden Klemmblöcken angeschlossen werden müssen.

#### > Tastschalter "Power-Switch" (PW-SW):

wird dieser Taster länger als ca. 0.5 sek. gedrückt, so schaltet sich der OES-Switch V1.2 ein. Dabei wird ein Relais geschlossen, dass die Schraubklemmen "12V-Out" (siehe Kapitel 4) mit der Hauptstromversorgung, also mit der KFZ-Bordspannung, verbindet. Damit werden alle an diesen Klemmblöcken angeschlossenen Geräte mit Spannung versorgt und sind betriebsbereit. Der eingeschaltete Zustand des OES-Switch V1.2 wird durch das Leuchten des Power-LED (siehe Kapitel 3) angezeigt.

Wird der Tastschalter im eingeschalteten Zustand des OES-Switch länger als ca. 1.5 sek. betätigt, so blink die Power-LED einmal, erlischt dann und der OES-Switch V1.2 schaltet sich ab. Dabei fällt das Relais, das die Klemmblöcke "12V-Out" versorgt, wieder ab und alle angeschlossenen Geräte werden ausgeschaltet.

Der Ausschaltvorgang ist unabhängig vom aktuellen Betriebsmodus des OES-Switch zu jedem Zeitpunkt möglich.

Im ausgeschalteten Zustand geht die gesamte Schaltung in einen Sleep-Modus, um die eigene Stromaufnahme auf ein Minimum zu reduzieren (typ. < 3 mA). Dadurch wird die Autobatterie nur minimal belastet. Soll das Fahrzeug für längere Zeit (mehrere Wochen) abgestellt werden, so sollte vorsichtshalber die Hauptstromversorgung (z.B. Sicherung Zigarettenanzünder herausziehen) unterbrochen werden, um die Batterie so wenig wie möglich zu belasten.

**Hinweis:** Abhängig von der gegenwärtigen Konfiguration des OES-Switch und der selektierten Videoquelle kann der Ausschaltvorgang verzögert erfolgen, um dem angeschlossenen CID-Interface V4.x genügend Zeit zu geben abzudimmen, umzuschalten und aufzudimmen (Soft-Switching). Die Power-LED jedoch signalisiert den Abschaltvorgang sofort.

#### > Tastschalter "OES-Switch" (OES-SW):

Im eingeschalteten Zustand des OES-Switch V1.2 kann durch kurzes Betätigen dieser Taste (länger als 0.3 sek. aber kürzer als 3 sek.) zur nächsten Videoquelle umgeschaltet werden. Die Umschaltsequenz folgt dabei folgender Regel:

Ext. Video Off -> Videoeingang 1 -> Videoeingang 2 -> Videoeingang 3 -> Ext. Video Off -> Videoeingang 1 -> …. usw.

Im Zustand "Ext. Video Off" wird im CID das Originalbild des Opel-Radios angezeigt, jedoch ist die Versorgungsspannung der am OES-Switch V1.2 angeschlossenen externen Videogeräte eingeschaltet. Beim nächsten Druck auf den Taster "OES-Switch" wird das CID-Interface V4.x auf externes Videosignal mit Soft-Switching umgeschaltet und das Bild der Videoquelle 1 ist sofort verfügbar.

Beim nächsten Druck auf den Taster wird mit Soft-Switching auf die Videoquelle 2 umgeschaltet usw.

In der Mitte des Umschaltvorganges, also wenn die CID-Helligkeit 0% beträgt (CID dunkel), wird auch das Stereo-Audiosignal auf den entsprechenden Eingang umgeschaltet, so dass jeweils der zur Videoquelle zugehörige Ton an den FM-Modulator durchgeschleift wird.

Der aktuelle Betriebsmodus wird von der OES-LED (siehe Kapitel 3) angezeigt: Im Modus "Ext. Video Off" ist die LED aus, beim Umschalten auf Videoeingang 1 leuchtet die LED auf und bleibt an. Beim Umschalten auf Videoeingang 2 blinkt die LED zweimal und bleibt dann eingeschaltet, wird zum Videoeingang 3 umgeschaltet, so blinkt die LED dreimal und bleibt dann eingeschaltet.

**, Instant-Off "-Funktion:** Soll möglichst schnell zum Modus "Ext. Video Off", also zum Originalbild des Opel-Radios zurückgeschaltet werden, so muss die Taste "OES-Switch" etwa 3 sek. gedrückt gehalten werden. Dann wechselt das CID-Interface vom externen Videobild zum internen, um z.B. Navigationshinweise anzeigen zu können. Die OES-LED erlischt dabei.

Es ist also nicht notwendig, mehrfach den "OES-Switch"-Tastschalter zu betätigen, um durch alle Videoeingänge zu schalten, bis die Stellung "Ext. Video Off" erreicht wird!

Wenn die "Instant-Off"-Funktion zuletzt benutzt wurde und der "OES-Switch"-Taster wieder betätigt wird, so schaltet der OES-Switch V1.2 sofort zum letzten selektierten Videoeingang zurück. Welcher Videoeingang das gerade ist, wird durch die Blinksignale der OES-LED angezeigt.

**Hinweis:** Wenn der Jumper "2/3" (JP8) gesetzt ist, so wird der OES-Switch V1.2 auf nur 2 Video-und Audioeingänge begrenzt. Nach dem Modus "Videoeingang 2" folgt dann der Modus "Ext. Video Off".

Wenn der Jumper "V3/4" (JP8) gesetzt ist, so wird der OES-Switch V1.2 für den Betrieb am CID-Interface V3.x konfiguriert. In dieser Betriebsart sind die Soft-Switching-Funktion und die Dimmung über Trimmpotentiometer ausgeschaltet, da sie vom CID-Interface V3.x nicht unterstützt werden.

#### **13. Spannungsüberwachung der Hauptstromversorgung:**

Während der OES-Switch V1.2 eingeschaltet ist, wird laufend die Hauptstromversorgung (Batteriespannung) überwacht.

Sinkt die Batteriespannung unter 11V, so beginnt die Power-LED langsam zu blinken (ca. einmal pro Sekunde). Ist dies der Fall, sollte der Motor angelassen werden, um die Batterie aufzuladen. Alternativ kann das Onboard Entertainment System (OES) ausgeschaltet werden, um die Batterie nicht zu sehr zu entladen.

Sinkt die Batteriespannung unter 9V, so beginnt die Power-LED schnell zu blinken (ca. dreimal pro Sekunde). Zu diesem Zeitpunkt ist die Batterie schon stark entladen und das OES muss schnellstmöglich abgeschaltet werden, um die Batterie vor einer schädlichen Tiefentladung zu schützen.

Die Klemmblöcke "12V-Out" sind mit einer 4A-Schmelzsicherung vor Überstrom abgesichert. Sollte einmal die Sicherung durchbrennen, so wird dies vom OES-Switch V1.2 erkannt und durch die Blinkkombination lang – kurz – lang – kurz… von der Power-LED angezeigt.

Die Sicherung muss dann gegen eine neue 4A-Sicherung getauscht werden.

**Hinweis:** Falls die Feinsicherung immer wieder durchbrennt, obwohl der Arbeitsstrom aller Geräte deutlich unter 4A liegen sollte, kann dies an einem hohen Einschaltstrom eines ohne mehrerer Geräte liegen. In diesem Fall empfiehlt sich eine träge oder sehr träge Schmelzsicherung anstatt "flink".

Wenn Videogeräte mit einer höheren Stromaufnahme verwendet werden sollen, so kann deren Stromversorgung nicht direkt am OES-Switch V1.2 angeschlossen werden!

## **Anhang**

#### - **Bedeutung der LEDs am OES-Switch V1.2:**

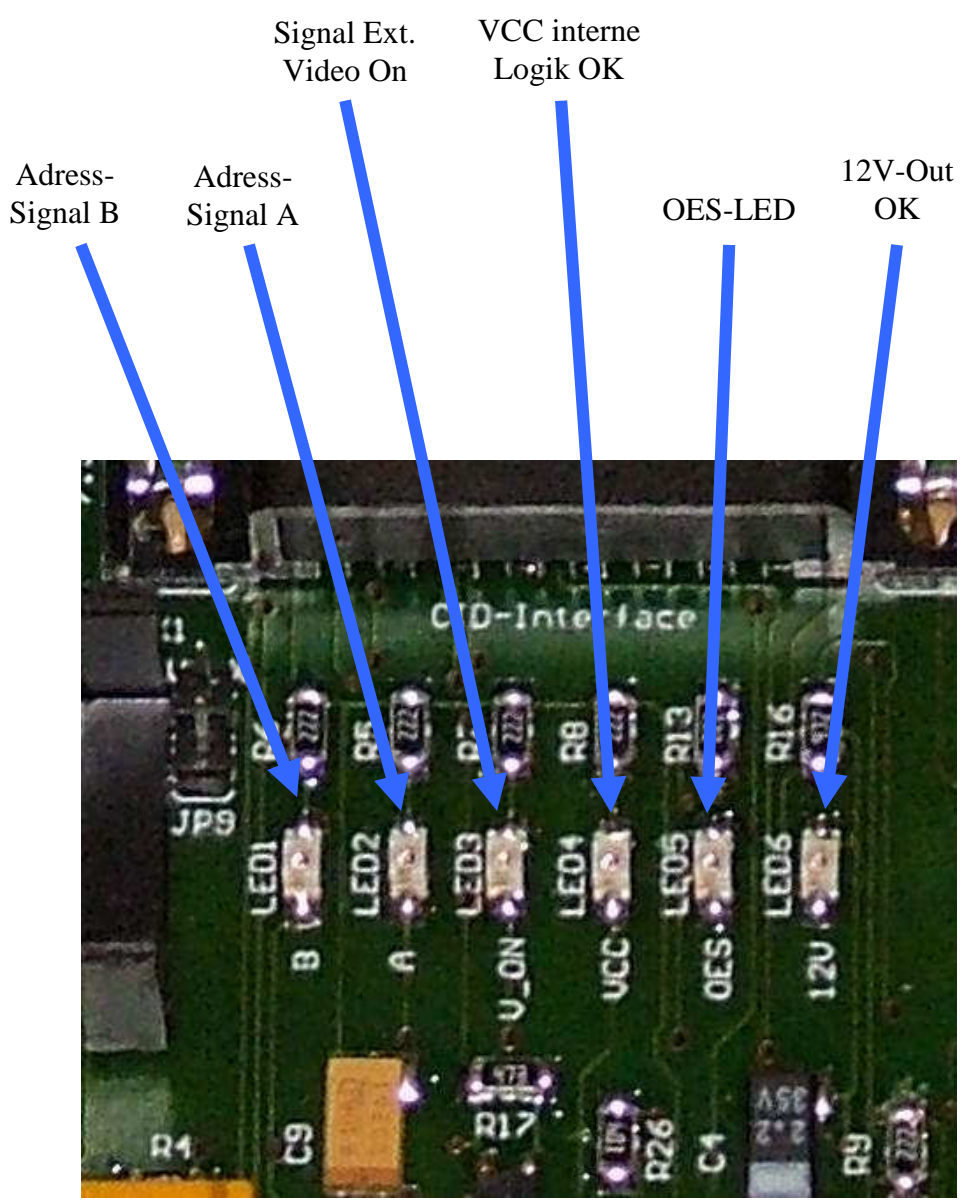

Bild 14: Beschreibung der LEDs

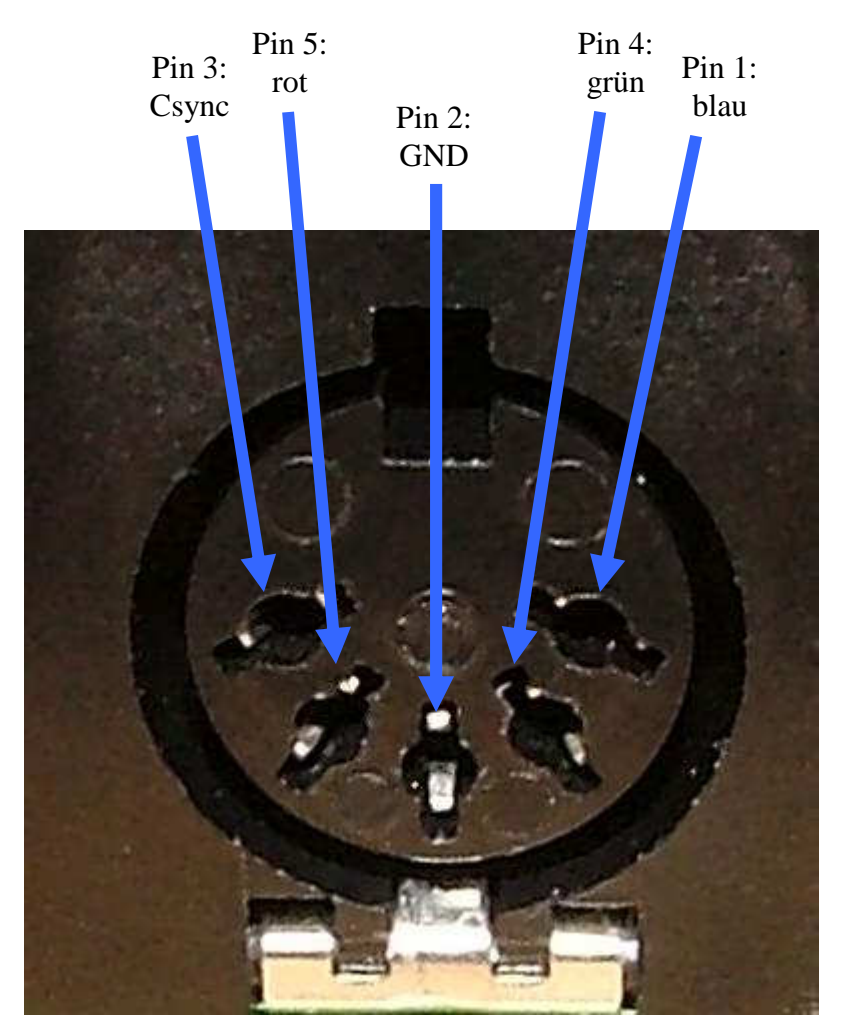

#### - **Pinbelegung der RGB-Eingänge (5-pol. DIN-Buchse):**

Bild 15: Pinbelegung 5-pol. DIN-Buchse

#### - **Konfigurierbare Bildformate im CID:**

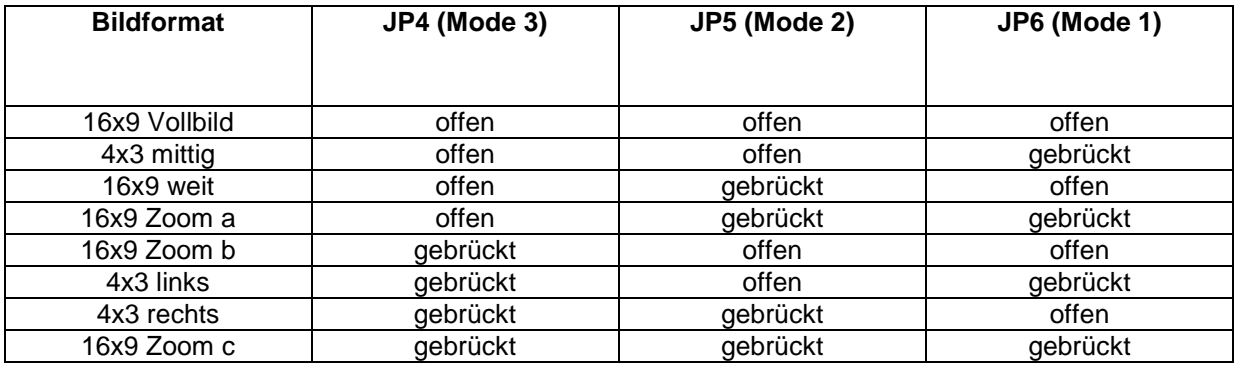

Tabelle 1: konfigurierbare Bildformate des CID via JP4-6

- **Pinbelegung des 15-pol. SubD-Steckers (CID-Interface V3.x / V4.x):** 

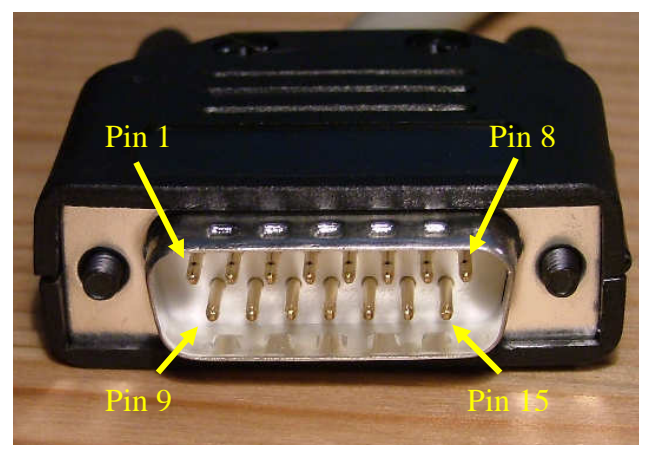

Bild 16: Pinbelegung SubD-Stecker CID-Interface

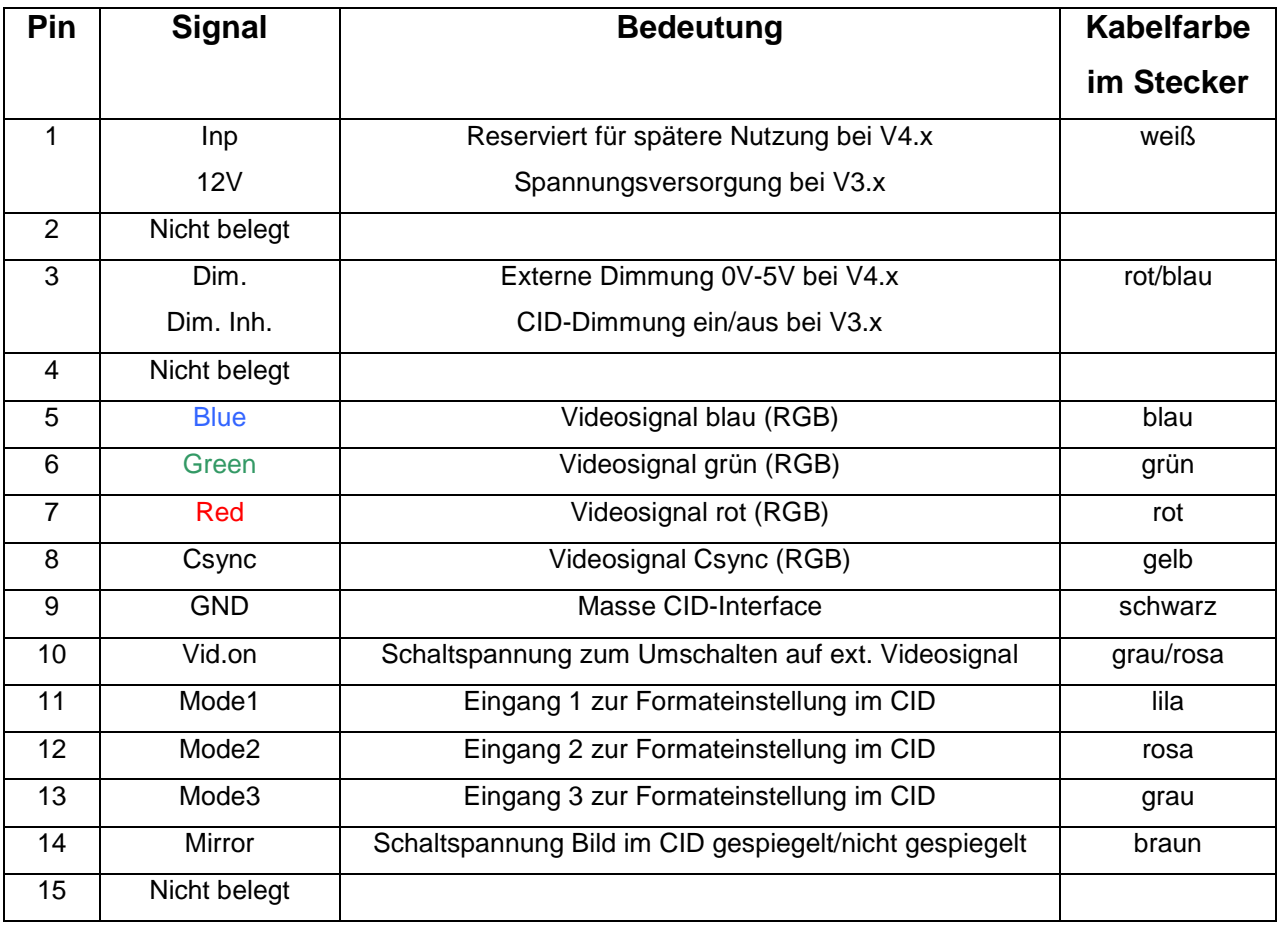

Tabelle 2: Pinbelegung SubD 15-pol. Stecker des CID-Interface V3.x / V4.x